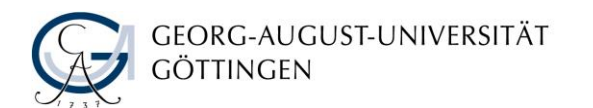

# Forschen mit Arcinsys

Rechercheleitfaden des Universitätsarchiv Göttingen

Verfasst von: Universitätsarchiv Göttingen

Stand: 1.10.2019

#### Inhaltsverzeichnis

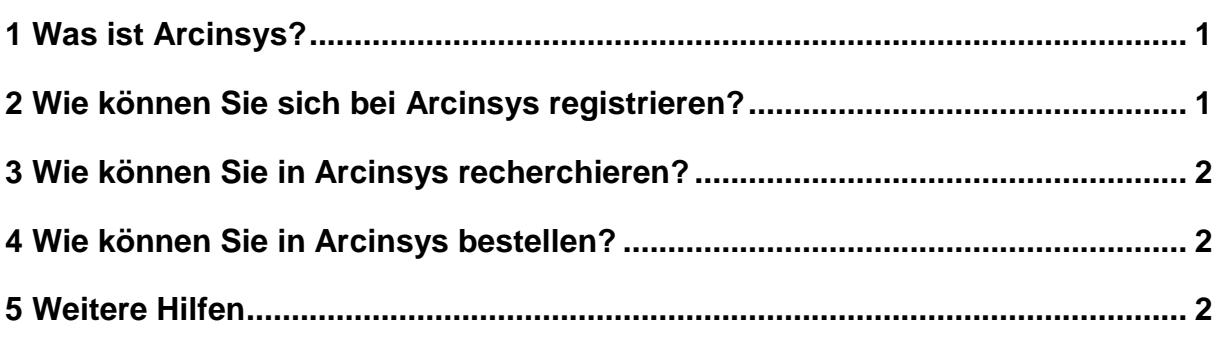

## <span id="page-0-0"></span>**1 Was ist Arcinsys?**

Das [Archiv-Informationssystem Niedersachsen und Bremen \(Arcinsys\)](https://www.arcinsys.niedersachsen.de/arcinsys/start.action) ist ein Online-Portal, in dem Sie in Findmitteln (Katalogen) zahlreicher niedersächsischer Archive recherchieren können.

Sie finden Arcinsys im unter der Adresse https://www.arcinsys.niedersachsen.de/.

## <span id="page-0-1"></span>**2 Wie können Sie sich bei Arcinsys registrieren?**

Da viele Archive unter dem Dach von Arcinsys vereint sind, braucht es zwei Schritte, um online im Universitätsarchiv Göttingen zu recherchieren:

- 1. Registrieren Sie sich einmalig für Arcinsys. Wenn Sie bereits in einem anderen Archiv mit Arcinsys recherchiert haben, entfällt dieser Schritt; benutzen Sie Ihr altes Konto.
- 2. Stellen Sie in Arcinsys einen Benutzungsantrag speziell für das Universitätsarchiv Göttingen. Ihr Antrag wird binnen eines Werktages genehmigt. Sie erhalten keine gesonderte Benachrichtigung.

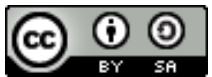

# <span id="page-1-0"></span>**3 Wie können Sie in Arcinsys recherchieren?**

Nach der Genehmigung können Sie in Arcinsys systematisch im "Beständebaum" auf der linken Seite oder auf gut Glück mit der Volltextsuche recherchieren.

Bitte merken Sie sich Ihr Benutzerkennwort!

Das Universitätsarchiv kann Ihr Konto bei Verlust nicht wiederherstellen.

#### <span id="page-1-1"></span>**4 Wie können Sie in Arcinsys bestellen?**

Der Bestellvorgang erfolgt in zwei Schritten:

- 1. Wählen Sie das betreffende Stück im Suchergebnis aus und klicken Sie in der Detailansicht auf "Merken / Bestellen". Das Stück ist nun auf Ihrer Merkliste gespeichert.
- 2. Aus der Merkliste können Sie Stücke durch Auswählen und Klick auf "Bestellen" für den Lesesaal bestellen. Geben Sie dazu noch Ihren Terminwunsch ein.

Die Bestellung wurde erst ausgelöst, wenn eine entsprechende Nachricht auf dem Bildschirm erscheint.

#### <span id="page-1-2"></span>**5 Weitere Hilfen**

Den besten Einstieg erhalten Sie durch

- das [Arcinsys-Tutorial für Einsteigerinnen und Einsteiger,](https://www.arcinsys.de/tutorial/tutorial_01_01.htm)
- den [Youtube-Kanal "Forschen im Archiv"](https://www.youtube.com/channel/UCtCQnNbRqIEFhH3L6knH5_g/featured) des Archivars Oliver Brennecke,
- das ausführliche [Arcinsys Handbuch für Nutzerinnen und Nutzer \(PDF 1,5](https://www.arcinsys.de/help/arcinsyshandbuch.pdf)  [KB\).](https://www.arcinsys.de/help/arcinsyshandbuch.pdf)

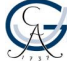